## **Anlage weiterer Tranportpartner Benutzer Direct Load Portal Registration additional Transport Partner users Direct Load Portal**

## **Anlage weiterer Transportpartner Benutzer im Direct Load Portal**

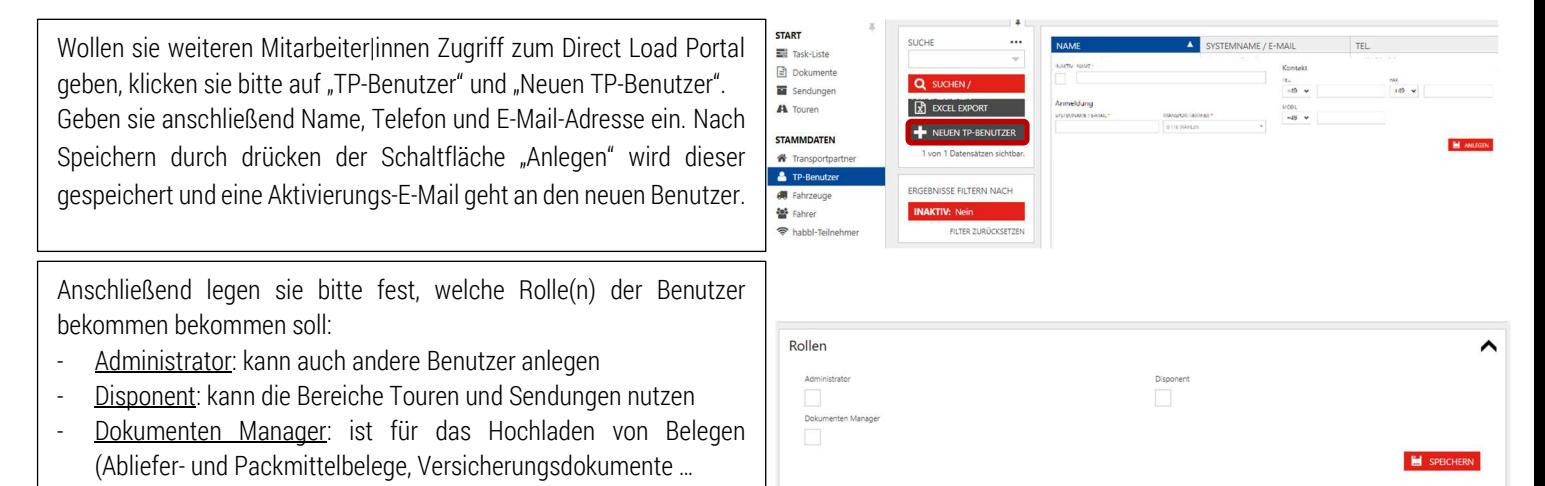

## **Creation of additional transport partner users in the Direct Load Portal**

If you want to give other employees access to the Direct Load Portal, please click on "Carrier User" and "Create new Carrier User". Then enter your name, phone and email address. After saving by pressing the "Create " button, it is saved and an activation e-mail is sent to the new user.

Then please specify which role(s) the user should get:

- Super user: can also create other users
- Dispatcher: can use the tours and shipments areas
- Document Manager: is for uploading documents (delivery and packaging documents, insurance documents ...

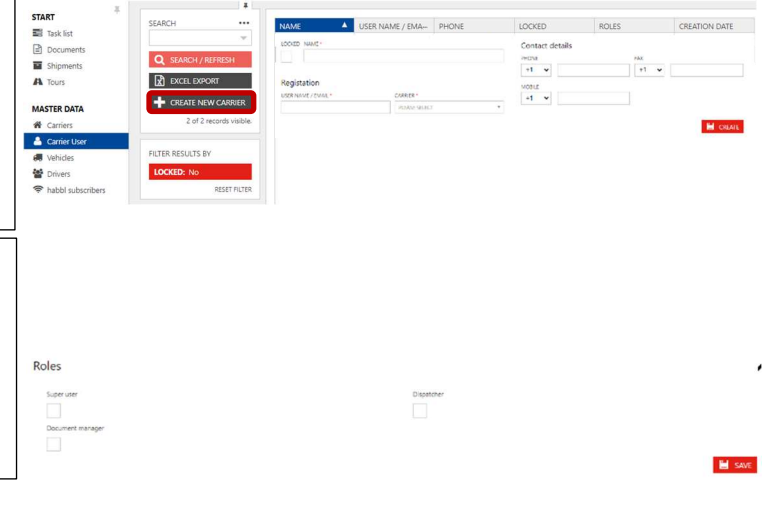

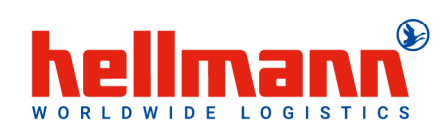